# **Mail Merge Word Document**

If you ally need such a referred **Mail Merge Word Document** ebook that will find the money for you worth, get the very best seller from us currently from several preferred authors. If you want to humorous books, lots of novels, tale, jokes, and more fictions collections are moreover launched, from best seller to one of the most current released.

You may not be perplexed to enjoy all ebook collections Mail Merge Word Document that we will utterly offer. It is not on the order of the costs. Its about what you obsession currently. This Mail Merge Word Document, as one of the most dynamic sellers here will unconditionally be among the best options to review.

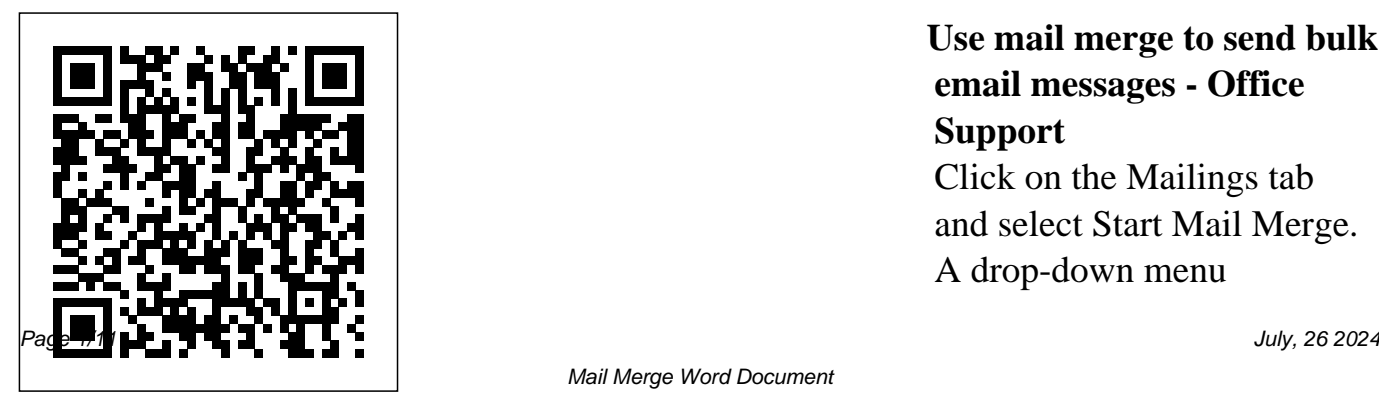

**Use mail merge to send bulk email messages - Office Support** Click on the Mailings tab and select Start Mail Merge. A drop-down menu

Mail Merge Word Document

displaying every different mail merge document type will appear. You can select the document type for letters, emails, envelopes, mailing labels, or a directory. Since we're creating a Word mail merge for sending letters, choose Letters as your merge document.

*Use mail merge for bulk email, letters, labels, and ...* Here's how to associate your prepared Excel worksheet containing your mailing list with your Word document: In Word open the document you'll use as your mail merge

template. This can be a new document or an existing document. Choose the kind of **individual documents** merge you want to run. Your options are Letters Email ... Mail merge with envelopes - **Office Support** Word mail merge document with codes for the personalized fields. Excel mail merge source file with information about the recipients, one row for each recipient. The final Word document with the personalized letters, emails, envelops etc. The goal of the mail merge is to combine the data in File 1 and File 2 to create File 3.

**Word – how to mail merge many records to** Mail merge is also used to create envelopes or labels in bulk. This feature works the same in all modern versions of Microsoft Word: 2010, 2013, and 2016. In a blank Microsoft Word document, click on the Mailings tab, and in the Start Mail Merge group, click Start Mail Merge. Click Step-by-Step Mail Merge Wizard.

Mail merge using an Excel spreadsheet - Office Support While your letter is still open in Word, click the Mailings tab at the top, select the Start Mail Merge option, and choose Step-by-Step Mail Merge Wizard. A new pane will appear on the right-hand side of your screen. Under the first section that says Select document type, choose Letters. **Word: Mail Merge Mail Merge from Excel to Microsoft Word How to Mail Merge Letters -**

### **Office 365**

**How to Mail Merge using Word, Excel, \u0026 Outlook - Office 365**Mail Merge M<del>icrosoft Access Data</del> <u>Mail Merge by Chris</u> into Microsoft Word Documents Can Mail Merge do multiple records on one page in MS Word Automate Mail Merge to Save Each Record Individually in MS Word | Step-By-Step Word VBA Tutorial *How SINGLE FORMULA!* to use Microsoft Word's mail merge feature to merge into Part 1 of 4: Buttons

individual files. How to Mail Merge in Microsoft Word 2019 Create a Directory in Microsoft Word using Menard Use Mail Merge to Create Mailing Labels in Word from an Excel Data Set<del>How to Mail</del> Merge with PDF attachment in Word Fully Dynamic Emails from Excel with a Excel Visual Basic (VBA) for Beginners -

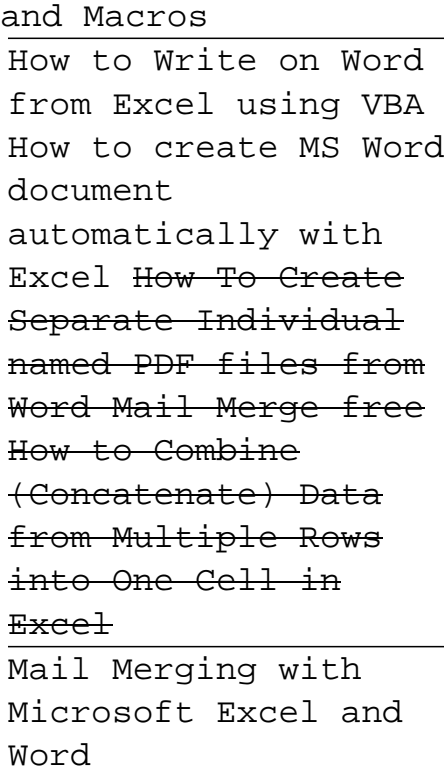

How To Create a Mail

Merge for E-mail Using Microsoft Outlook, Word \u0026 Excel 2010Create Mailing Labels in Word Using Mail Merge Step by Step Mail from Excel Learn to use Mail Merge in Word 2010/2007 Mail Merge - How to insert <del>Documents From Excel</del> address blocks, greeting lines for News Letter in MS Word? Microsoft Word Using Mail Merge 1. 2010 - How to do a Mail Merge and format which you want to fields **Microsoft Word** insert contact **Mail Merge: Excel Currency and Number**

**Formatting** Mail Merge Excel Data to Word How to create a Mail Merge address list | lynda.com tutorial Merge Wizard in Word 2007 or Word 2010 How To Create Custom Word WITHOUT Mail Merge Mail Merge for Mac Form Letters Go to the place in information. Find the place where you want

to insert contact... 2. Click Insert Merge Field. It's an option in the "Write & Insert Fields" section of the Mailings tab. 3. Select a type of information. In the drop-down menu, ... **Mail Merge Word**

## **Document**

How to Use Mail Merge in Microsoft Word to Create Batch Documents Using the Mail Merge Feature in Microsoft Word. For this example, I will create a document inviting

friends to an event. Start Mail Merge Wizard. Create a new blank document in Microsoft Word and select the Mailings tab > Start Mail ... How to Merge Two or list. More Microsoft Word **How to Use Word &** Documents On the Mailing tab, click Start Mail Merge. Click the type of document you want to merge. If you choose Letters, Email Messages, or Directory, your

work is complete at this point. Move on to the next step in the process: selecting or creating a data **Excel for Mail Merge (Step-by-Step Guide)** In the Combine Documents dialog box, select the main document. Either select the Original document drop-down arrow and choose the file or select the folder icon. Choose the document to merge with the main document. Select the Revised document drop-down arrow and choose the file containing the changes. How To Create a Mail Merge In Microsoft Word Open your mail merge document that is connected to the datasource (which can

be any normal data source, e.g. a database or Excel document) Make sure you have more than one record selected – when you open 'Edit Recipient List' you should see multiple records Now click on the 'Split the Merge' button How to format date, currency and number during mail merge

...

If you don't have a mailing list, you can create one

during mail merge. Collect all of your address lists, and add them to your data source. If you're using an Excel spreadsheet, format the ZIP Codes or postal codes column as text to preserve any zeros. For more info see Format mail merge numbers, dates, and other values in Excel. SW31: MS Word- Mail Merge to PDF -

## University of Aberdeen

How to Use Mail Merge in Microsoft Word | Webucator Mail Merge is the way of automated generation of reports, letters, envelopes, invoices, and other types of documents. Mail Merge in MS Word allows you to create a template document containing merge fields and then populate those fields using records in the data source. How to mail merge from

#### Excel to Word

Adobe Acrobat's Mail merge to PDFadd-in for Word allows you to: ? Create individual PDF files from a Word mail merge. ? Automatically email each PDF as an attachment via Outlook (if your data source contains emails). How to use the Mail Merge feature in Word to create and to ... Mail merge is a

useful tool to create a set of documents that are essentially the same but where each documents contain unique elements. However, when we merge some mails, we should pay more attention to the format of date, currency and number. This tutorial will show you how to format date, currency and number properly in word during mail merge.

How to Start a Mail

Merge Document in Word 2016 - dummies Summary Step 1: Set Up the Excel Data File. Before you proceed with the Mail Merge Wizard, make sure that your Excel worksheet... Step 2: Set Up the Main Document. In Microsoft Office Word 2003 and in earlier versions of Word, point to Letters and... Step 3: Specify the Excel Data Source.

Under ...

How to Mail Merge in Microsoft Word (with Pictures) - wikiHow Before you begin, open a blank document in Word and type the body of the email message you want to send. To send an email, a MAPIcompatible email program like Outlook or Gmail needs to be installed. Step 1: Prepare your main document Go to Mailings > Start Mail Merge > E-mail Messages. **Perform a Microsoft**

**Word Mail Merge From**

## **Within Excel**

Mail merge lets you create a batch of documents that are personalized for each recipient. For example, a form letter might be personalized to address each recipient by name. A data source, like a list, spreadsheet, or database, is associated with the document. How to Use Mail Merge in Microsoft Word to Create Batch ... Word: Mail Merge

Mail Merge from Excel to Microsoft Word How to Mail Merge Letters - Office 365 How to Mail Merge using Word, Excel, to merge into \u0026 Outlook - Office 365Mail Merge Microsoft Access Data into Microsoft Word Documents Can Mail Microsoft Word Merge do multiple records on one page Chris Menard in MS Word Automate Use Mail Merge to Mail Merge to Save Each Record

Individually in MS Word VBA Tutorial How to use Microsoft Word's mail merge feature individual files. How to Mail Merge in Microsoft Word 2019 Create a Directory in using Mail Merge by using VBA How to Create Mailing

Word | Step-By-Step <del>to Mail Merge with</del> Labels in Word from Excel <del>How To Create</del> an Excel Data SetHow PDF attachment in Word Fully Dynamic Emails from Excel with a SINGLE FORMULA! Excel Visual Basic (VBA) for Beginners - Part 1 of 4: Buttons and Macros How to Write on Word from Excel create MS Word document automatically with

Separate Individual Labels in Word Using Data to Word How to named PDF files from Word Mail Merge free How to Combine (Concatenate) Data from Multiple Rows into One Cell in

Excel

Mail Merging with Microsoft Excel and Word

How To Create a Mail Merge for Email Using Microsoft Outlook, Word \u0026 Excel 2010Create Mailing

Mail Merge from Excel Learn to use Mail Merge in Word 2010/2007 Mail Merge - How to insert address blocks, greeting lines for News Letter in MS Word? Microsoft Word 2010 - How to do a Mail Merge and format fields **Microsoft Word Mail Merge: Excel Currency and Number Formatting** Mail Merge Excel

create a Mail Merge address list | lynda.com tutorial Step by Step Mail Merge Wizard in Word 2007 or Word 2010 How To Create Custom Word Documents From Excel WITHOUT Mail Merge Mail Merge  $for Mac - Form$ Letters

You can import information from your Excel spreadsheet by importing information from a comma-separated value (.csv) or a text (.txt) file and use the Text Import Wizard to build a new spreadsheet. For more information, see Prepare your Excel data source for mail merge in Word. Connect and edit the mailing list Connect to your data source.